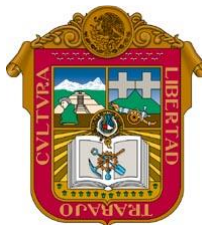

https://www.jgbb.com.mx

Gobierno del **Estado de México**

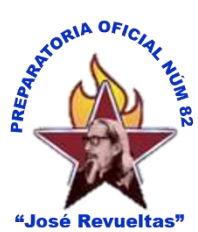

**"2023. Año del Septuagésimo Aniversario del Reconocimiento del Derecho al Voto de la Mujeres en México**

# **ESCUELA PREPARATORIA OFICIAL NÚM. 82**

# **"JOSÉ REVUELTAS"**

"Hay que alcanzar la exaltación verdadera, para lograrlo, hay que ser serenos, sin prisas, estudiar, trabajar y disciplinarse"

**Guía de Estudios de la materia de Informática II (Periodo Uno)**

2do. semestre grupo: \_\_\_\_\_\_ turno: \_

**Profesor:** Juan Gerardo Brito Barrera

Ciclo escolar 2023-2

Alumno:

1er. Periodo de regularización= 2do. Periodo de regularización; 3er. Periodo= examen 100%

Calificación máxima en el primer periodo=8

Son 2 trabajos para evaluar el curso, te pedimos que los realices: Trabajo 1: (50%)

**Actividades presenciales,** que debes de realizar o mostrar son las siguientes:

1er. Bimestre.

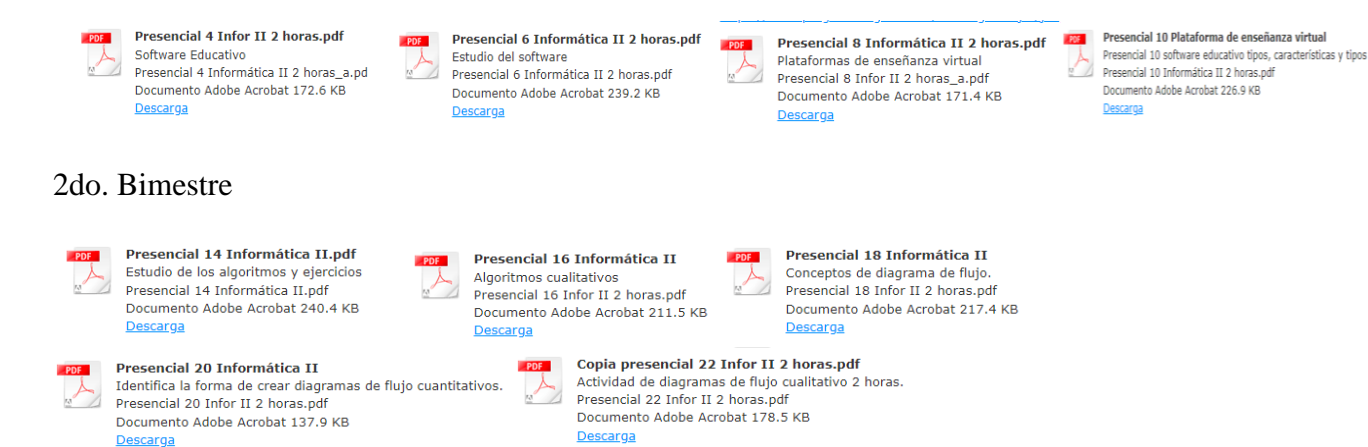

#### 3er. Bimestre

- Dibuja la ventana de Power Point y coloca los nombres de sus partes
- Dibuja la ventana de Word y coloca los nombres de sus partes
- Dibuja la ventana de Excel y coloca los nombres de sus partes

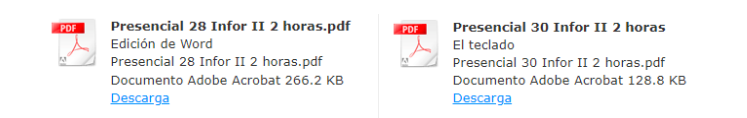

En total son 14 actividades. Estos son los links donde puede encontrarlos: Primer bimestre

[https://www.jgbb.com.mx/alumnos-computaci%C3%B3n/informatica-ii/primer-bimestre](https://www.jgbb.com.mx/alumnos-computaci%C3%B3n/informatica-ii/primer-bimestre-inform%C3%A1tica-ii/)[inform%C3%A1tica-ii/](https://www.jgbb.com.mx/alumnos-computaci%C3%B3n/informatica-ii/primer-bimestre-inform%C3%A1tica-ii/)

2do. bimestre

[https://www.jgbb.com.mx/alumnos-computaci%C3%B3n/informatica-ii/segundo-bimestre](https://www.jgbb.com.mx/alumnos-computaci%C3%B3n/informatica-ii/segundo-bimestre-inform%C3%A1tica-ii/)[inform%C3%A1tica-ii/](https://www.jgbb.com.mx/alumnos-computaci%C3%B3n/informatica-ii/segundo-bimestre-inform%C3%A1tica-ii/)

#### 3er. bimestre

[https://www.jgbb.com.mx/alumnos-computaci%C3%B3n/informatica-ii/tercer-bimestre](https://www.jgbb.com.mx/alumnos-computaci%C3%B3n/informatica-ii/tercer-bimestre-inform%C3%A1tica-ii/)[inform%C3%A1tica-ii/](https://www.jgbb.com.mx/alumnos-computaci%C3%B3n/informatica-ii/tercer-bimestre-inform%C3%A1tica-ii/)

### Trabajo 2: (50%)

Realiza las siguientes actividades de la plataforma: Formulario del 1er. 2do y 3er. Bimestre.

Entra a tu correo de Gmail (no es el institucional) date de alta a classroom con el siguiente código:

# **6r27aup**

#### **Objetivo general del curso:**

• El estudiante como ciudadano digital, valore las tecnologías de la Información y comunicación, a través de la solución de problemas del contexto, de forma ética y responsable como herramientas avanzadas que permitan potenciar su desempeño en las actividades cotidianas, escolares o sociales.

• **Describe** la importancia del software educativo, libre y comercial en la enseñanza y aprendizaje de los sistemas

Conceptual: Escucha, interpreta y emite mensajes pertinentes en distintos contextos mediante la utilización de medios, códigos y herramientas apropiados.

Maneja las tecnologías de la información y la comunicación para obtener información y expresar ideas.

#### **Conceptos que se requieren para la realización de los productos:**

- Software educativo.
- Uso del software libre y comercial de forma responsable
- Algoritmos y diagramas de flujos
- Procesadores de texto.
- Presentaciones electrónicas.
- Hojas de cálculo.
- •

**Procedimental:** Piensa crítica y reflexivamente; 5. Desarrolla innovaciones y propone soluciones a problemas a partir de métodos establecidos; 5.6. Utiliza las tecnologías de la información y comunicación para procesar e interpretar información.

https://www.jgbb.com.mx

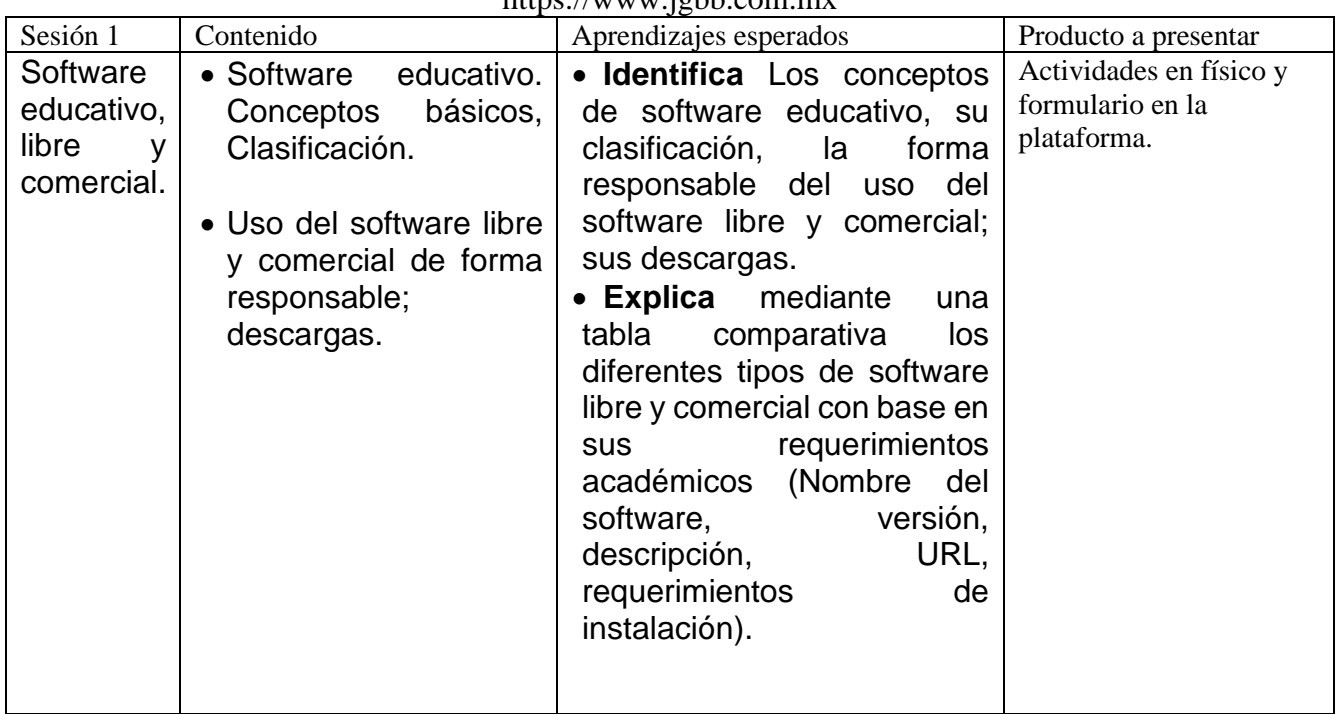

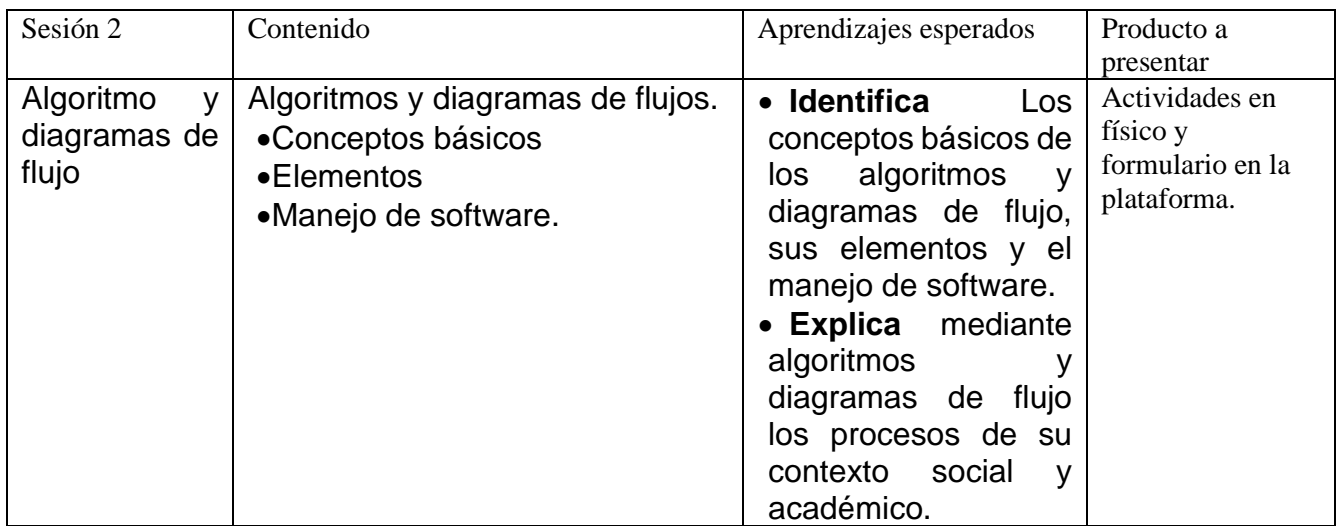

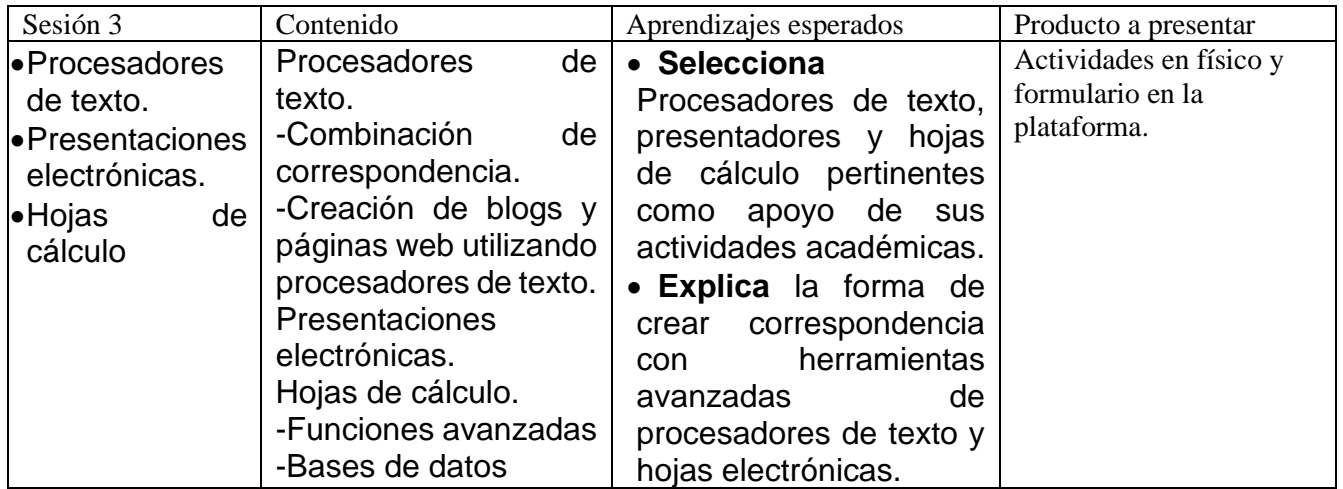

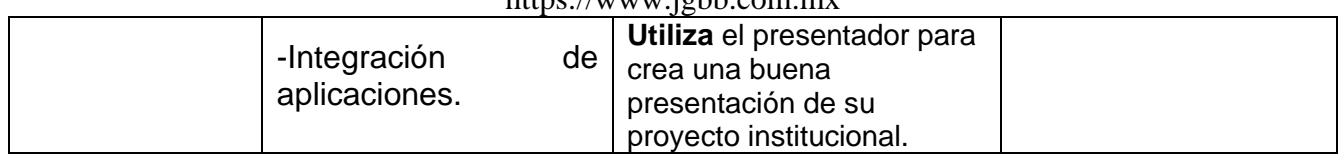

## **Forma de evaluar: 50% actividades en físico y 50% de la plataforma.**

**Conceptual:** Aprende de forma autónoma; 7. Aprende por iniciativa e interés propio a largo de la vida; 7.1. Define metas y da seguimiento a sus procesos de construcción de conocimiento.

**Actitudinal:** Se expresa y comunica; 4. Escucha, interpreta y emite mensajes pertinentes en distintos contextos mediante la utilización de medios, códigos y herramientas apropiadas; 4.3. Identifica las ideas claves en un texto o discurso oral e infiere conclusiones a partir de el.

#### **BIBLIOGRAFIA:**

Básica

- Treviño, L. (2016). Informática II. México: Gafra Editorial
- Gómez, A. (2016). Enciclopedia de la seguridad Informática. México: Alfaomega
- Pérez, M. y Mejía, L. (2016). Informática 2 para bachillerato. México: Alfaomega.

#### Complementaria:

- Pérez, C. (2010). Informática 2. México: ST.
- Ibáñez, C. (2010). Informática 2 con enfoque en competencias. México: Patria.
- Pérez, M.J. (2009). Informática 2 Un enfoque Basado En Competencias. México: Alfaomega.
- León, S. (2014). Informática II México.
- Bielsa, I. (2015). Informática I. México: Santillana.

Electrónica:

- Chicos.net. (s.f.). [http://tecnologiasi.org.](http://tecnologiasi.org/) Recuperado de: [http://tecnologiasi.org/ciudadania](http://tecnologiasi.org/ciudadania-digital/)[digital/](http://tecnologiasi.org/ciudadania-digital/)
- Edulibre.enfo. (s.f.). Recuperado de:<http://www.edulibre.info/software-educativo-libre-o>
- Ejemplos De.Org. (s.f.). Recuperado de: [http://ejemplosde.org/informatica/ejemplos-de](http://ejemplosde.org/informatica/ejemplos-de-software/)[software/](http://ejemplosde.org/informatica/ejemplos-de-software/)
- Ejemplos De.Org (s.f.). Software Libre. Recuperado de: <http://ejemplosde.org/informatica/ejemplos-de-software-libre/>
- Libreoffice. (s.f.). es.libreoffice.org. Recuperado de:<https://es.libreoffice.org/>
- Marqués, P.(s.f.). [www.lmi-ub.org/es.](http://www.lmi-ub.org/es) Recuperado de: [http://www.lmi.ub.es/te/any96/marques\\_software/](http://www.lmi.ub.es/te/any96/marques_software/)
- Microsoft. (s.f.). Ayuda con la creación de blogs en Word. Recuperado de: [https://support.office.com/es-es/article/Ayuda-con-la-creación-de-blogs-en-Word-3ad4ad8d-](https://support.office.com/es-es/article/Ayuda-con-la-creación-de-blogs-en-Word-3ad4ad8d-06a3-441d-99cd-c65e13a3433d?ui=es-ES&rs=es-ES&ad=ES)[06a3-441d-99cd-c65e13a3433d?ui=es-ES&rs=es-ES&ad=ES](https://support.office.com/es-es/article/Ayuda-con-la-creación-de-blogs-en-Word-3ad4ad8d-06a3-441d-99cd-c65e13a3433d?ui=es-ES&rs=es-ES&ad=ES)
- Microsoft. (s.f.). Usar la combinación de correspondencia para personalizar las letras de correo masivo. Recuperado de: [https://support.office.com/es-es/article/usar-la-combinación-de](https://support.office.com/es-es/article/usar-la-combinación-de-correspondencia-para-personalizar-cartas-para-correos-masivos-d7686bb1-3077-4af3-926b-8c825e9505a3?ui=es-ES&rs=es-ES&ad=ES&fromAR=1)[correspondencia-para-personalizar-cartas-para-correos-masivos-d7686bb1-3077-4af3-926b-](https://support.office.com/es-es/article/usar-la-combinación-de-correspondencia-para-personalizar-cartas-para-correos-masivos-d7686bb1-3077-4af3-926b-8c825e9505a3?ui=es-ES&rs=es-ES&ad=ES&fromAR=1)[8c825e9505a3?ui=es-ES&rs=es-ES&ad=ES&fromAR=1](https://support.office.com/es-es/article/usar-la-combinación-de-correspondencia-para-personalizar-cartas-para-correos-masivos-d7686bb1-3077-4af3-926b-8c825e9505a3?ui=es-ES&rs=es-ES&ad=ES&fromAR=1)

#### https://www.jgbb.com.mx

• YLBarret. (s.f.). Digital citizenship. Recuperado de: [http://storify.com/YLBarrett/digital](http://storify.com/YLBarrett/digital-citizenship)[citizenship](http://storify.com/YLBarrett/digital-citizenship)